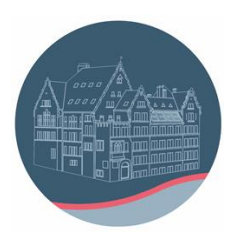

## **Anleitung zum Zurücksetzen des IPads und Starten einer Neuinstallation**

Bitte melden sie zuvor die Apple-ID ab Lokale Daten gehen verloren, speichern Sie diese also vorher auf einem externen Datenträger!

1) Rufen Sie die Einstellungen auf:

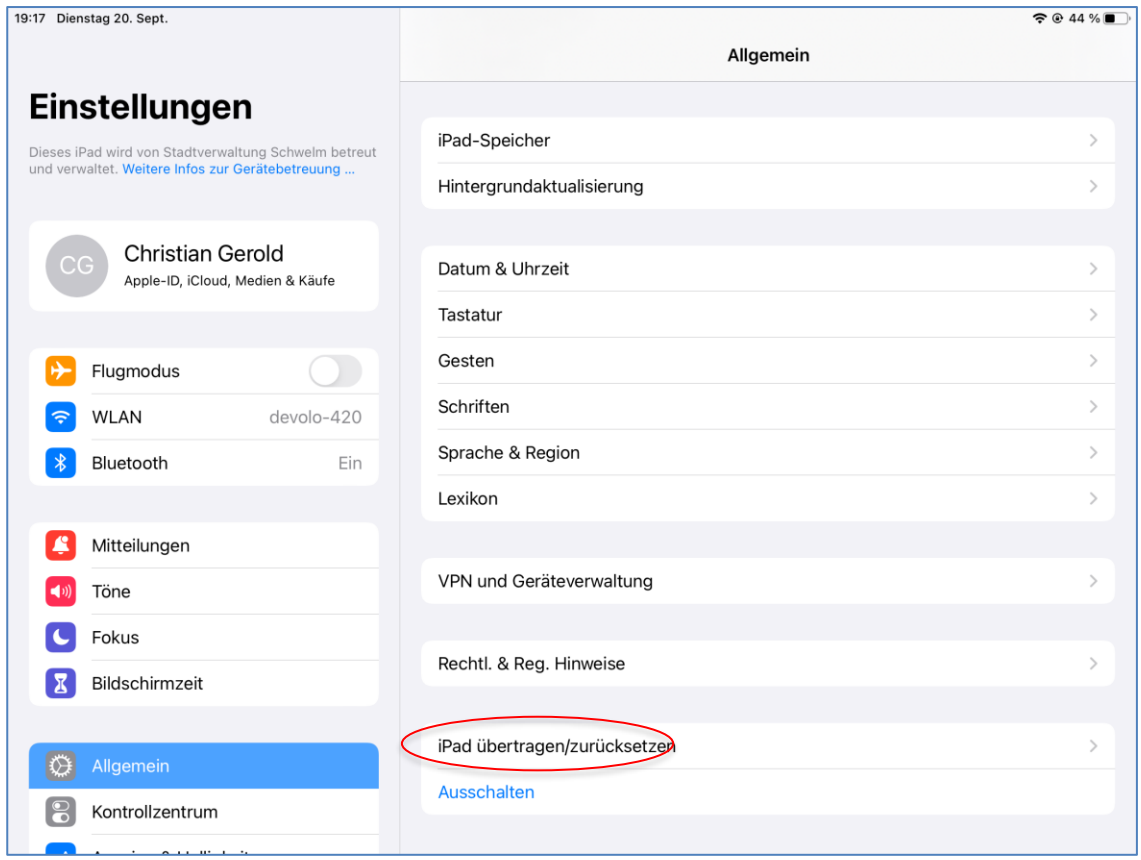

:

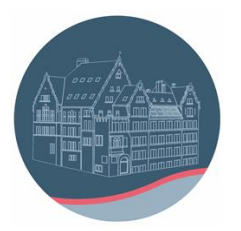

2) Klicke auf "iPad übertragen / zurücksetzen". Man erhält: :

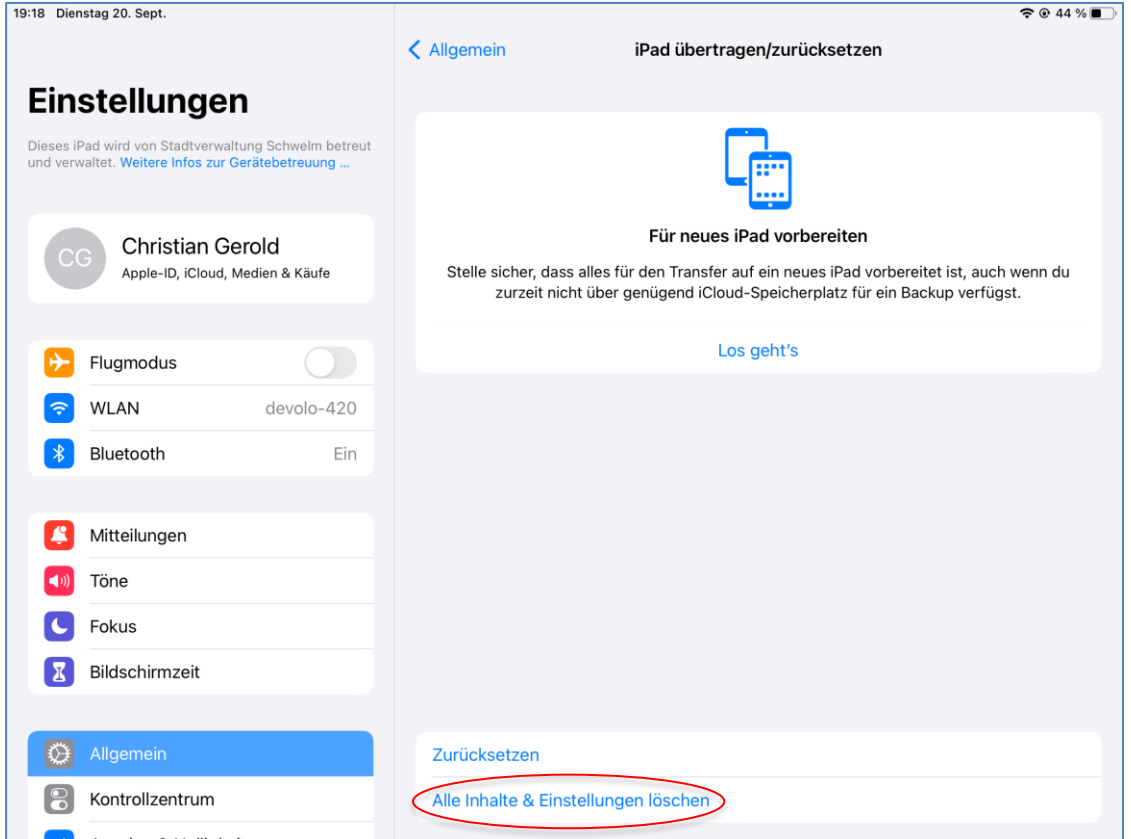

3) Die Möglichkeit "Für neues iPad vorbereiten" ist nicht möglich!

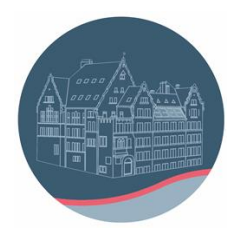

## 4) Danach erscheint folgender Bildschirm:

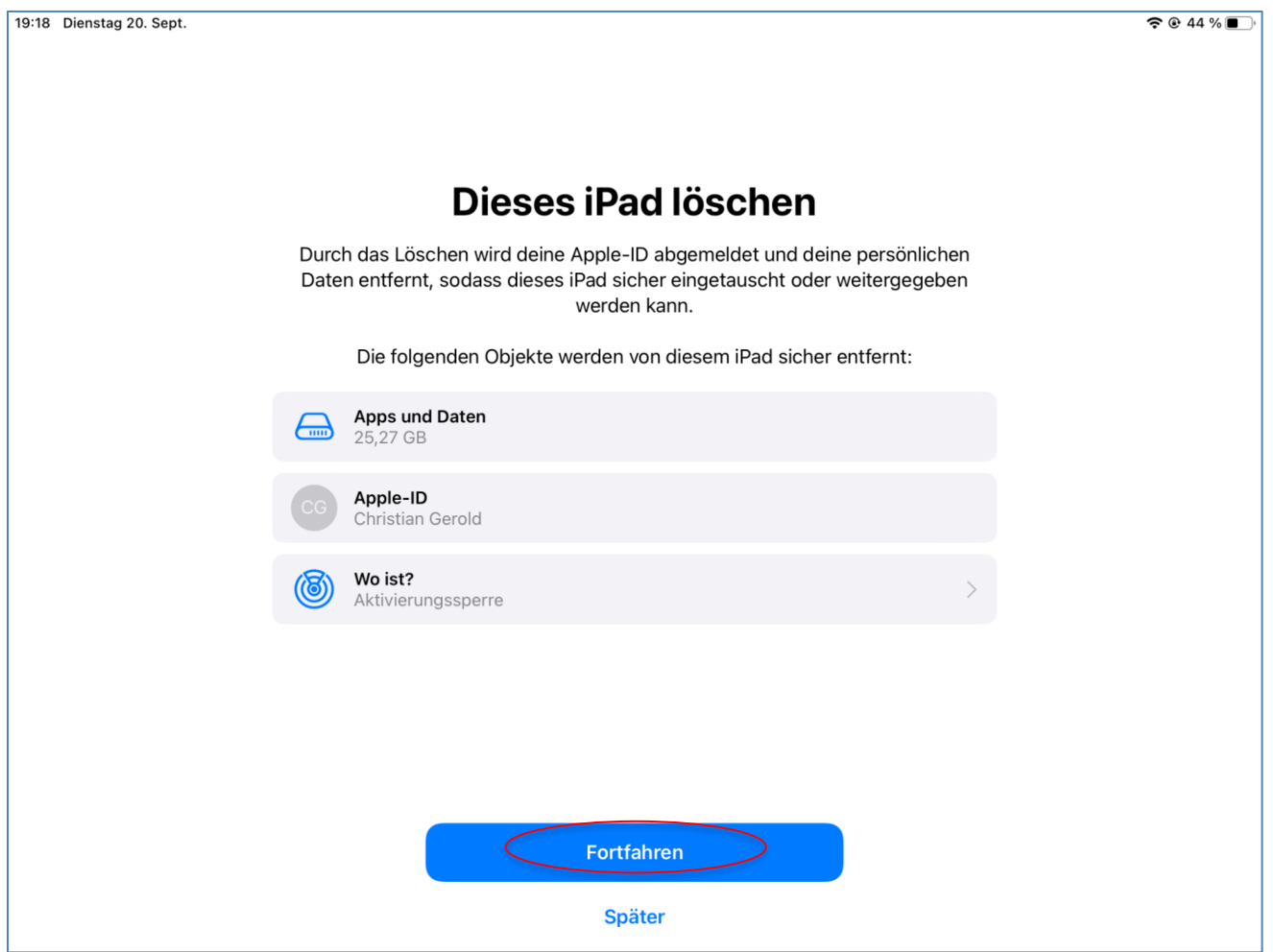

5) Nach Klick auf "Fortfahren" startet der Prozess, ggf. müssen Sie noch Meldungen bestätigen

Nach einiger Zeit erscheint die Abfrage des Landes und der Sprache, die Sie für das i-Pad wünschen. Eine manuelle Konfiguration ist nötig, da das iPad in der "Entfernten Verwaltung" ist. Im Folgenden Fotos einer beispielhaften Installation eines im MDM eingepflegten iPads.

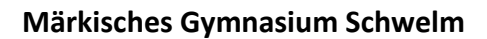

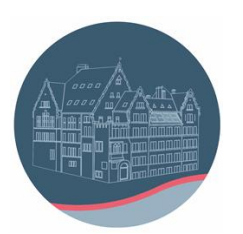

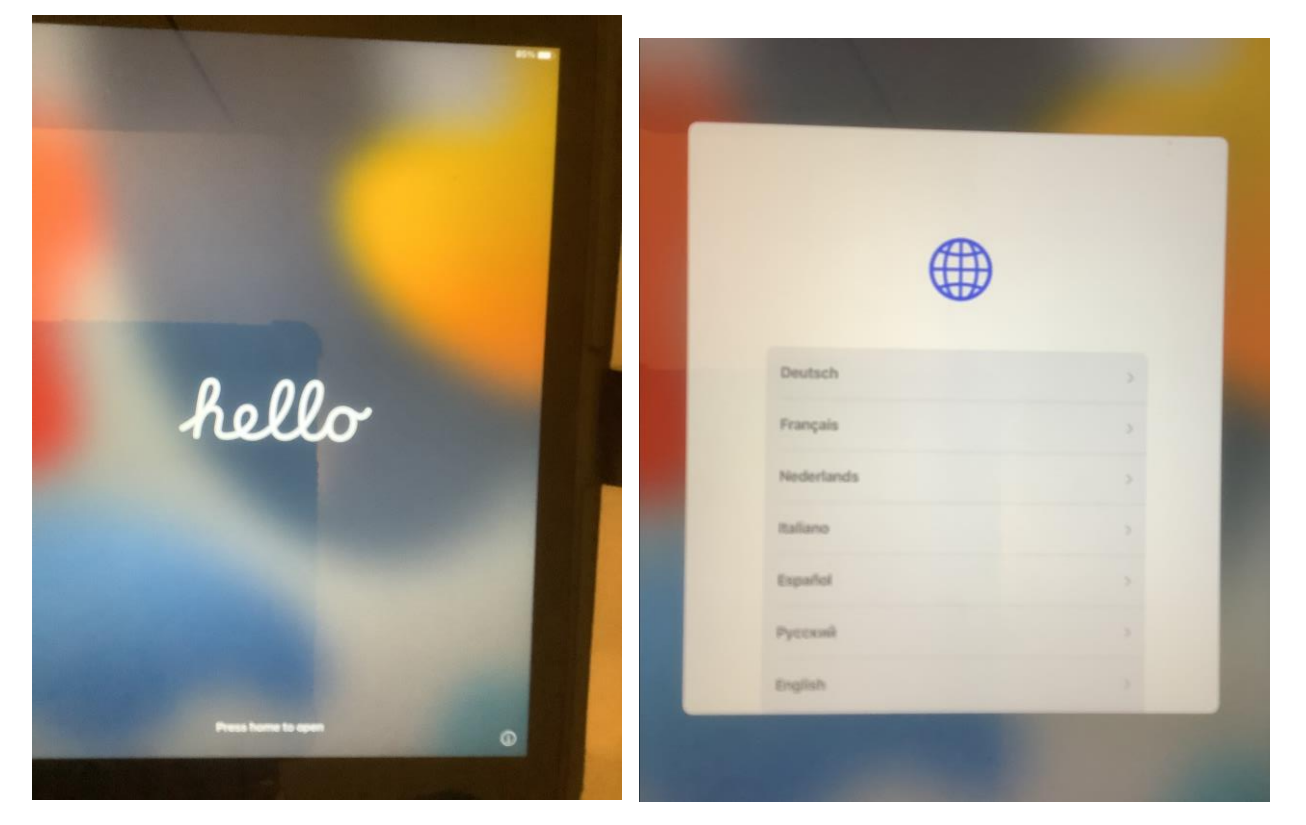

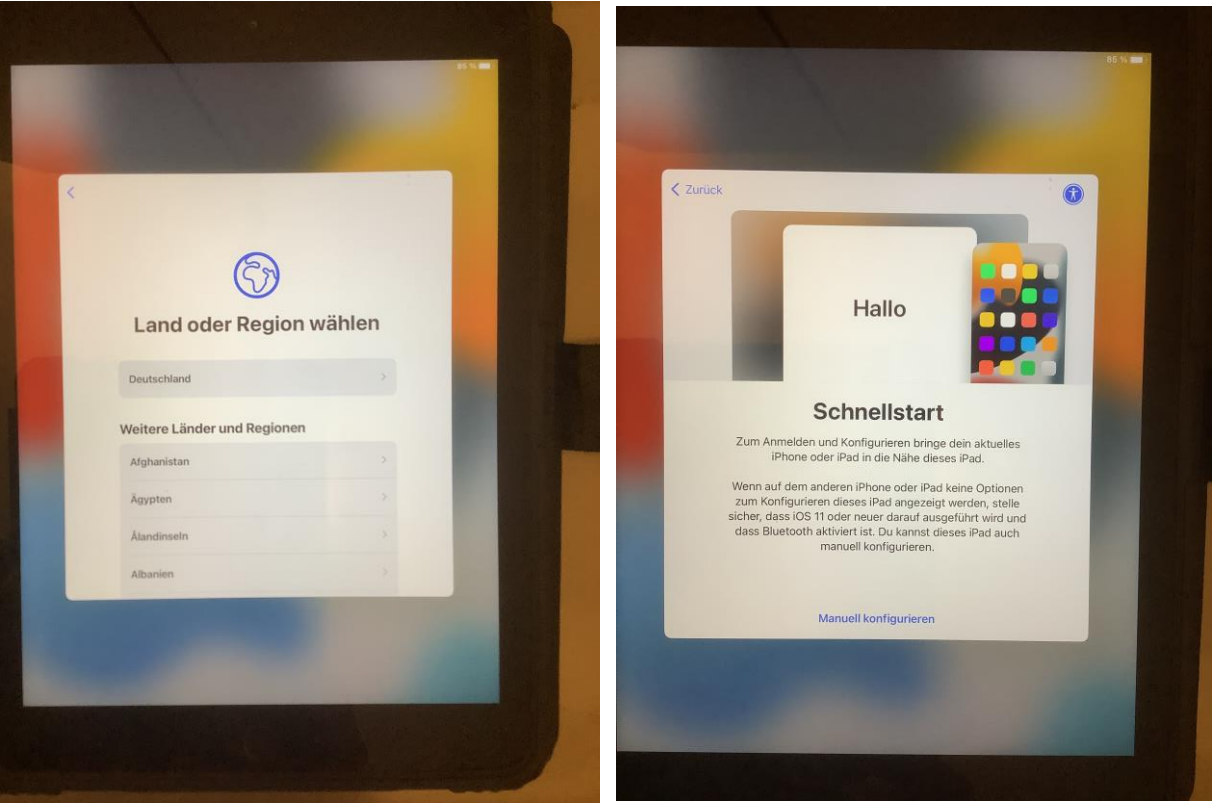

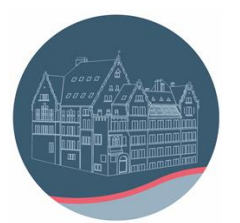

## **Märkisches Gymnasium Schwelm**

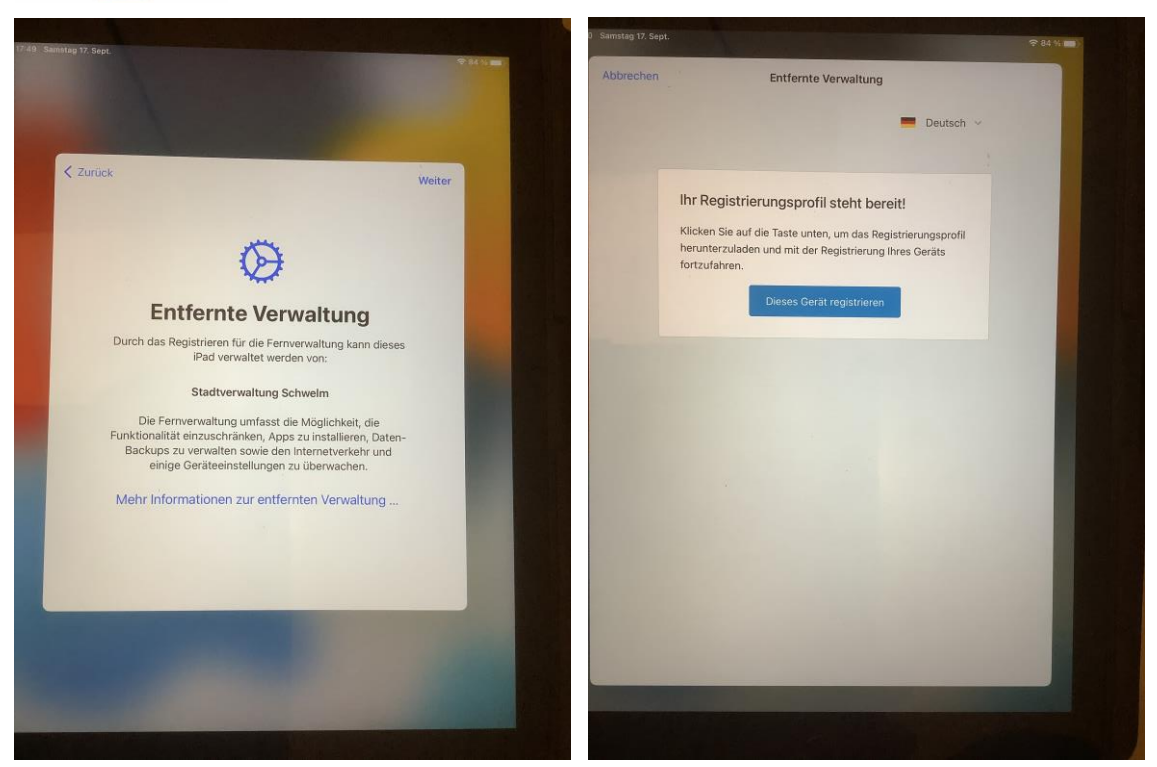

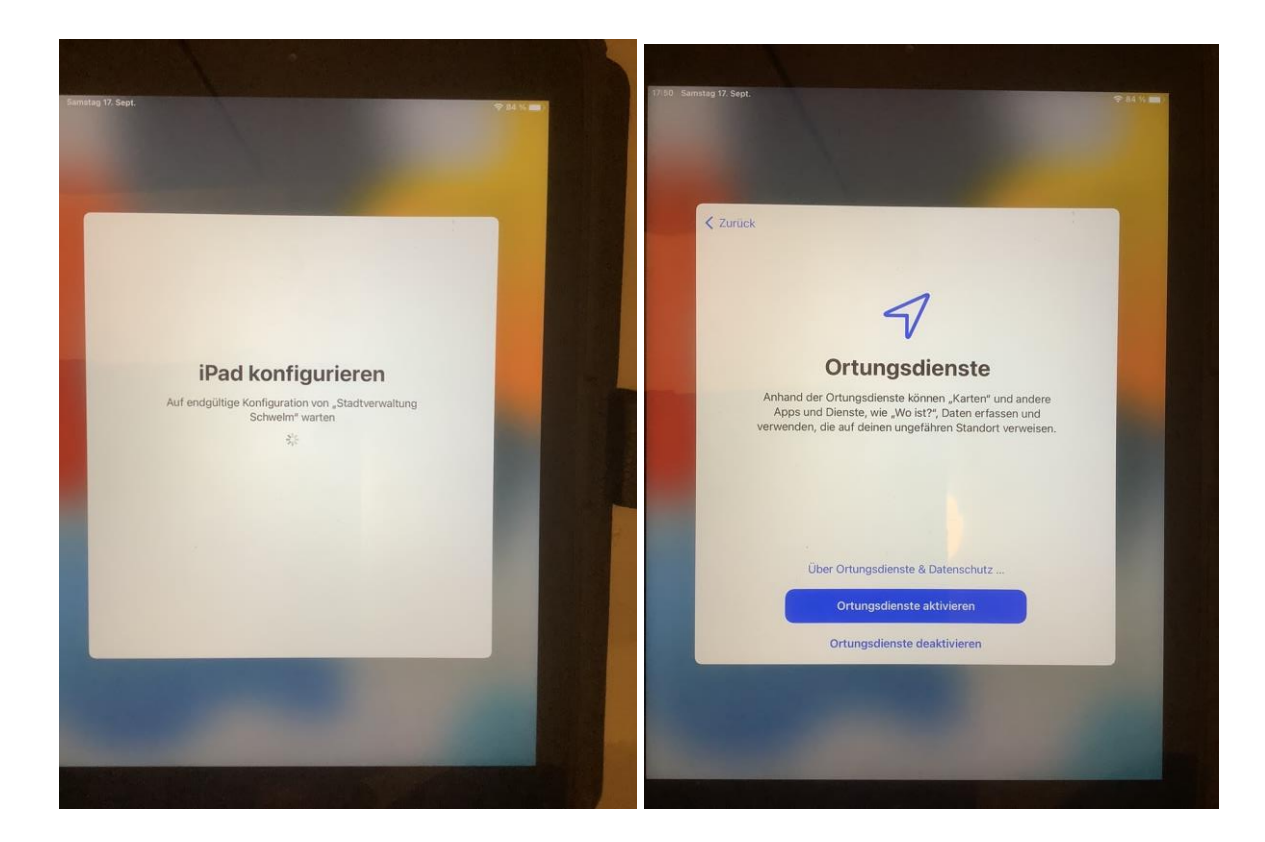

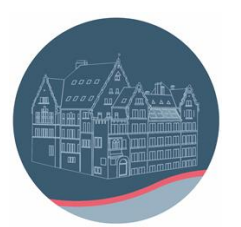

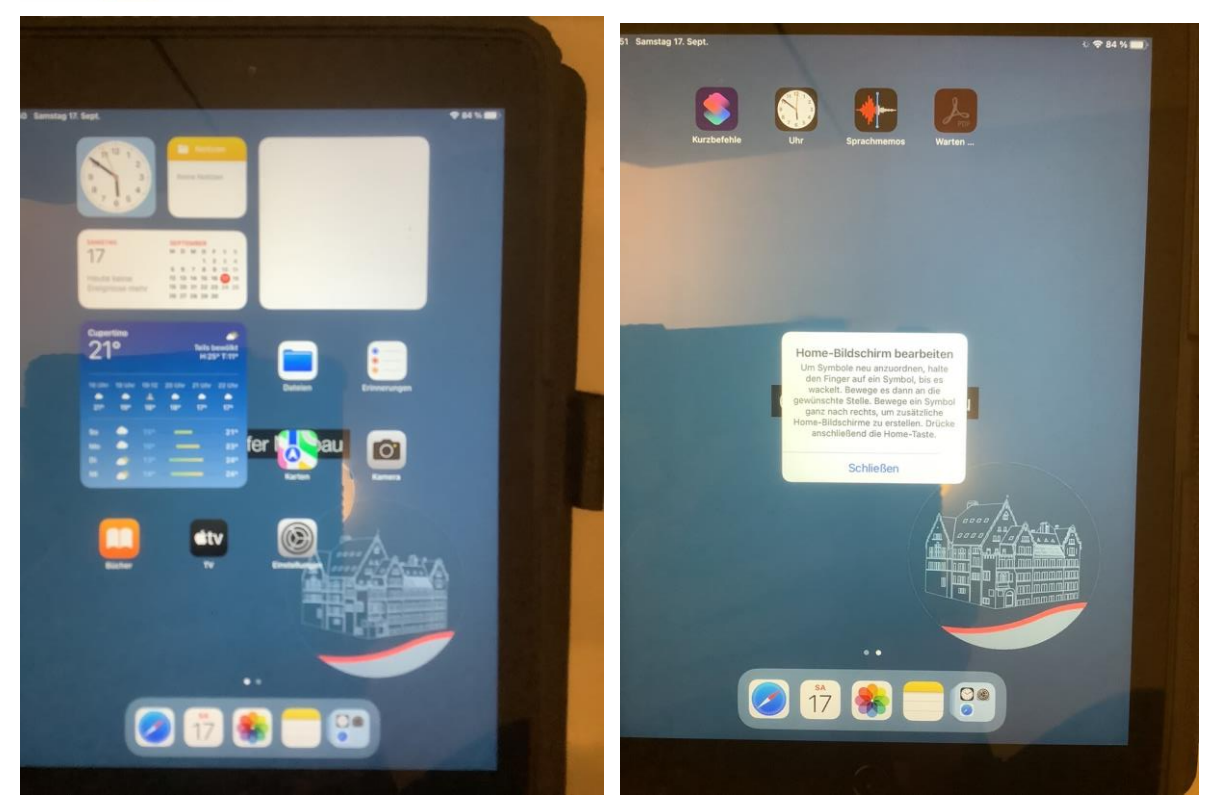

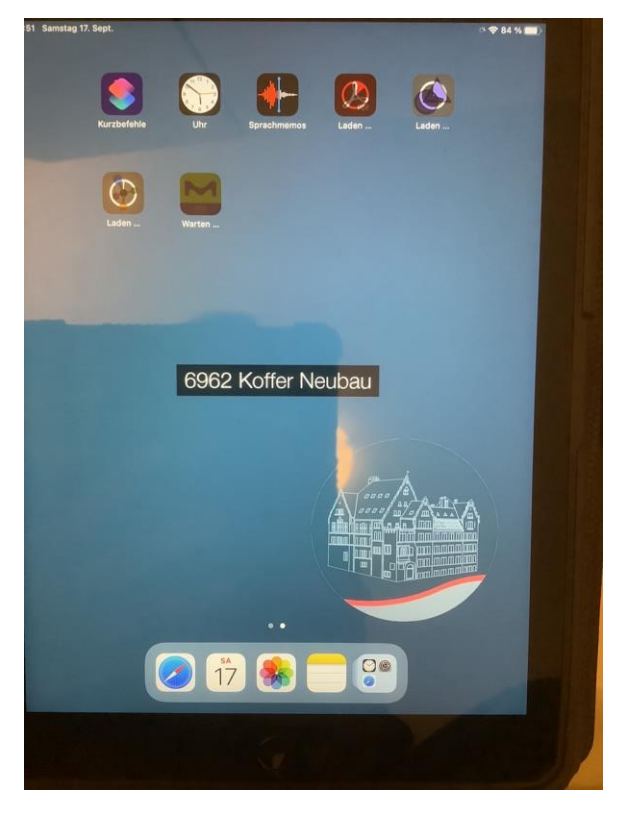

Im Anschluss dauert es ziemlich lange, bis alle Apps geladen sind.